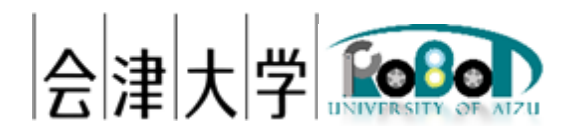

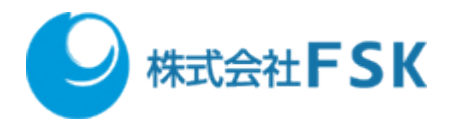

# 地図生成自動化プログラム実行手順書

発行日 2024 年 03 月 31 日 公立大学法人会津大学 株式会社 FSK

# 1 目次

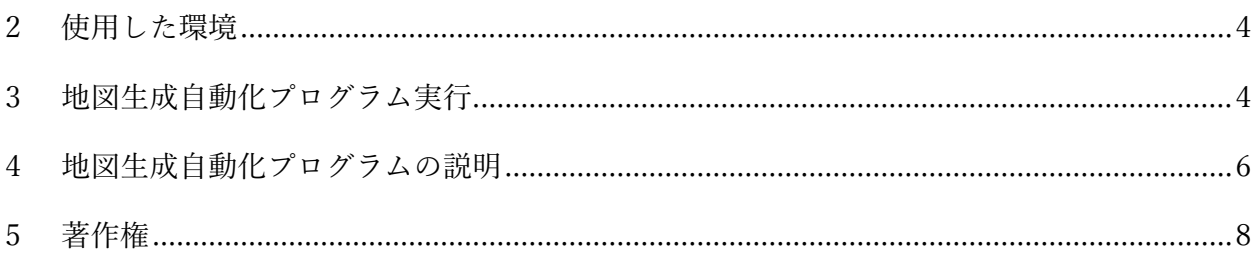

### <span id="page-3-0"></span>2 使用した環境

OS: Ubuntu 20.04 LTS

 $CPU: Intel@ Xeon@ CPU E3-1505M v6 @ 3.00GHz$ 

メモリ:16GB

SSD:256GB

ROS: Noetic Ninjemys

Choreonoid:1.8(2022/7/6 のリビジョンを使用)

ナビゲーション用ソフトウェア:配送システム(2020 年度に日本アドシス様、TIS 様が開発) 使用したロボットモデル:配送システム開発時に用いた TurtleBot3 を模倣したモデル 環境モデル:LICTiA(会津大学先端 ICT ラボ)1 階を模倣したモデル

### <span id="page-3-1"></span>3 地図生成自動化プログラム実行

以下のコマンドを実行すると、各ノードが起動され Choreonoid による地図生成を実行します。

#### \$ cd ~/catkin\_ws/src/cnoid\_turtlebot\_pkgs/cnoid\_turtlebot\_slam/script

\$ ./create\_map\_exe.bash

#### 地図生成自動化プログラム環境構築手順書

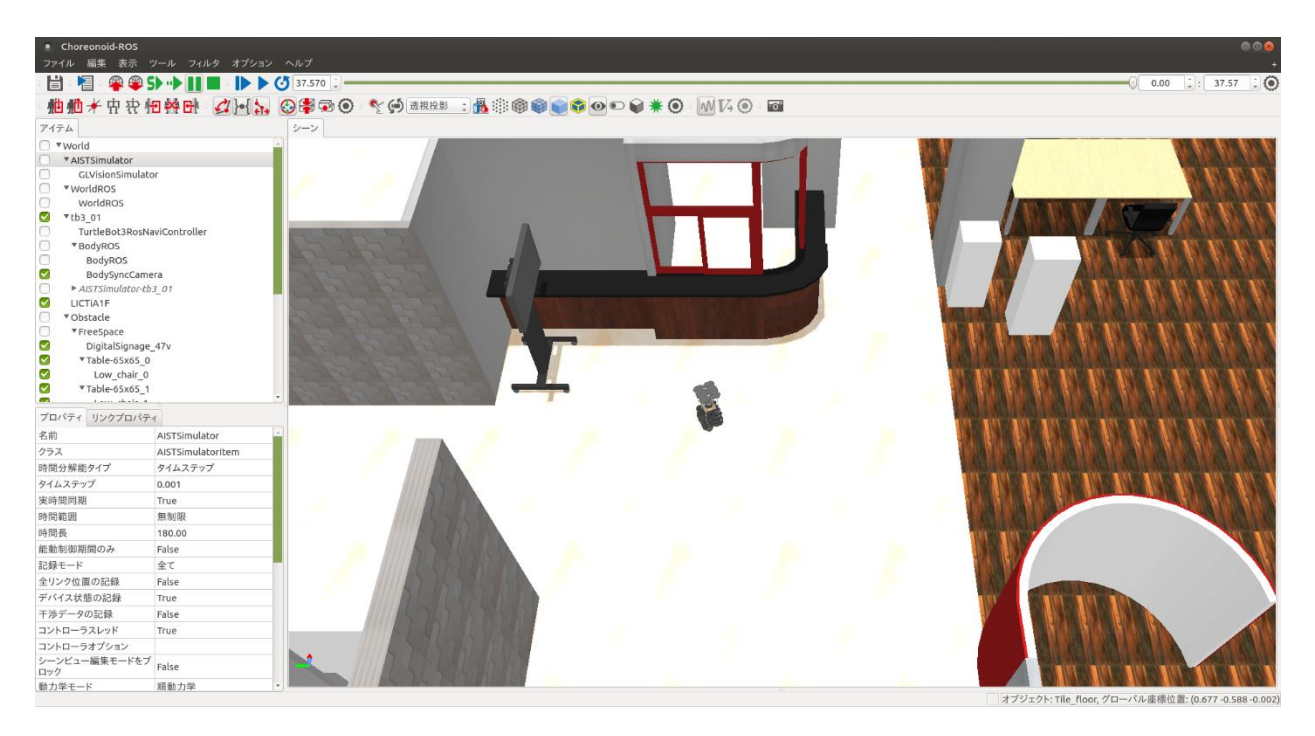

図 <sup>1</sup> 地図生成自動化プログラム実行時の *Choreonoid*

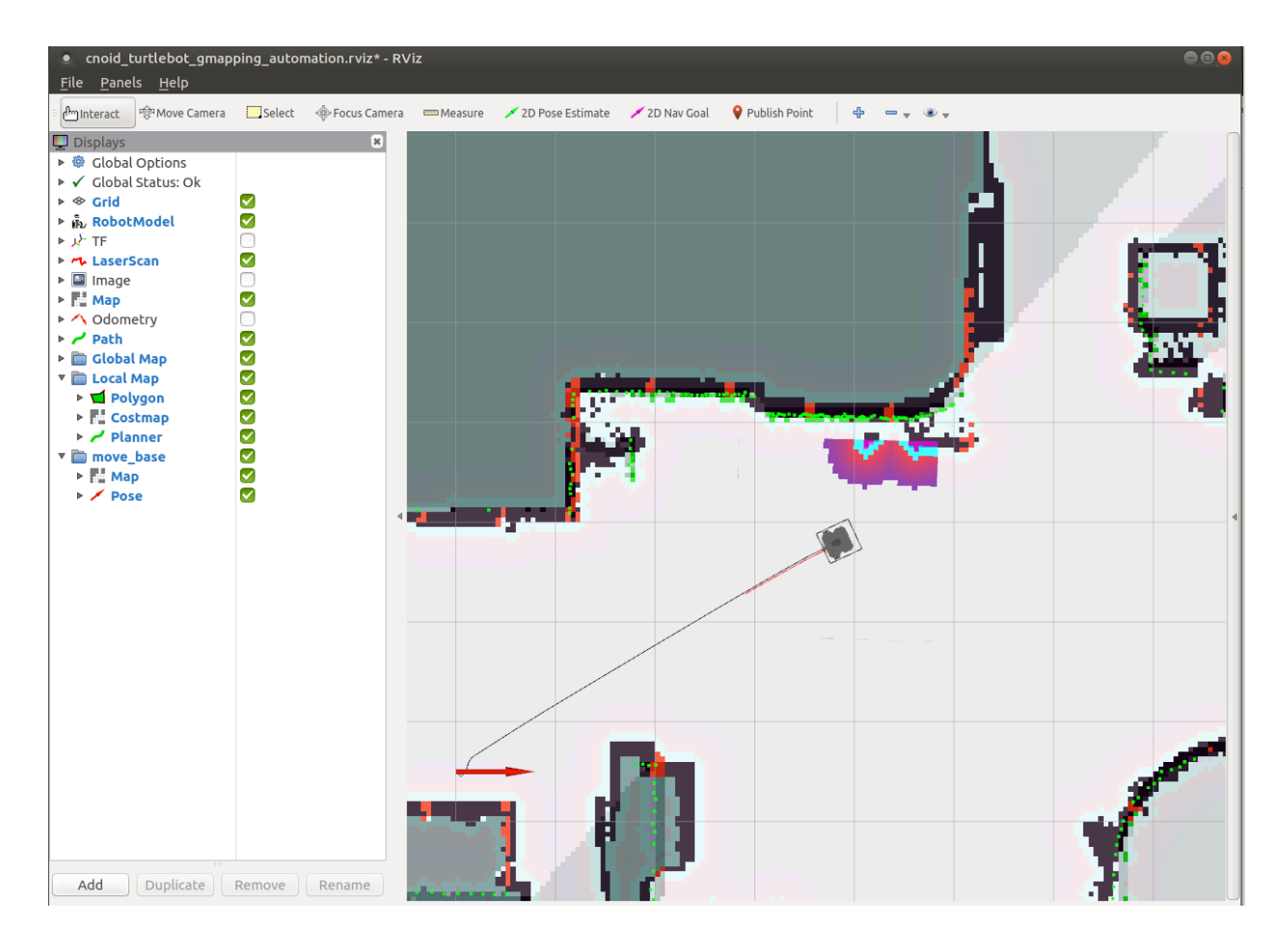

図 <sup>2</sup> 地図生成自動化プログラム実行時の *Rviz*

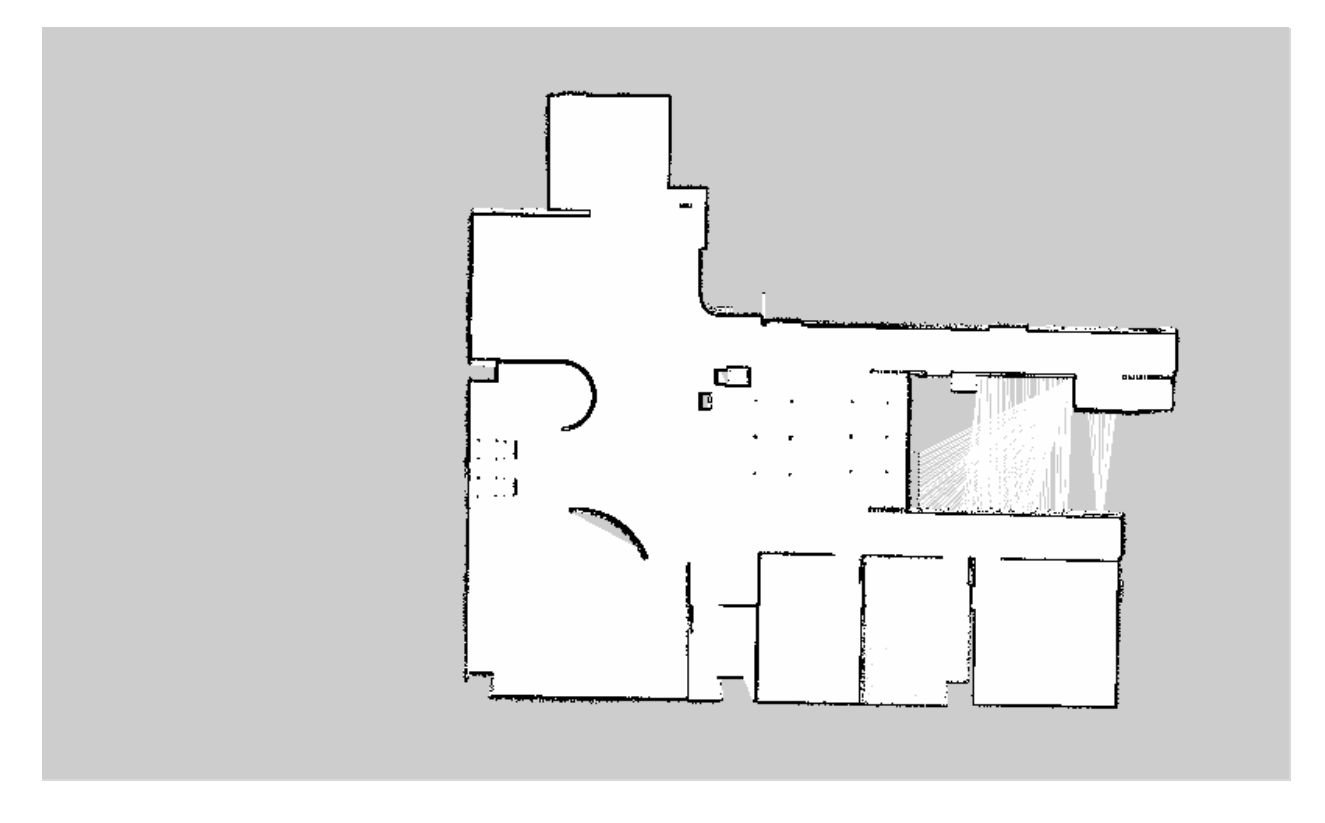

図 3 *Choreonoid* で生成した地図

### <span id="page-5-0"></span>4 地図生成自動化プログラムの説明

"create\_map\_exe.bash"は、同ディレクトリ内の"launch\_ros\_node.bash"を呼び出しており、 複数のターミナル開き以下のコマンドを実行しています。

【ターミナル① ROS マスター】

#### \$ roscore

【ターミナル② Choreonoid と gmapping による SLAM 関連ノード】 \$ roslaunch cnoid\_turtlebot\_slam cnoid\_turtlebot\_lictia\_slam\_automation.launch

【ターミナル③ ナビゲーション関連ノード】 \$ roslaunch cnoid\_turtlebot\_navigation cnoid\_turtlebot\_navigation\_automation.launch 地図生成自動化プログラム環境構築手順書

【ターミナル④ 地図更新ノード】

\$ roslaunch map\_controller map\_organizer\_tb3\_0\_automation.launch

【ターミナル⑤ ロボット制御統括ノード】

\$ roslaunch delivery\_robot delivery\_manager\_tb3\_0\_lictia\_automation.launch

【ターミナル⑥ 経路コストマップ配信ノード】 \$ roslaunch cnoid turtlebot navigation map server costmap lictia automation.launch

【ターミナル⑦ 地図保存ノード】 \$ rosrun cnoid\_turtlebot\_control saveMap

【ターミナル⑧ 移動指示ノード】

\$ rosrun delivery\_robot edge\_node\_beta tb3\_01 tb3 200

なお、本プログラムは、地図生成に一般的な SLAM アルゴリズムである gmapping、自律走行 には日本アドシス様が開発した配送システムを使用しており、移動指示ノードでは 200 番を指 定することで経由地点を格納している YAML ファイル(wavpoints\_list.yaml)を読み込み、指定さ れている経由地点に移動します。全ての経由地点に到達した場合に自動で地図を保存します。 生成した地図データは以下に保存されます。

【地図保存場所】

 $\sim$ /catkin\_ws/src/cnoid\_turtlebot\_pkgs/cnoid\_turtlebot\_navigation/maps/mymap\_egomap

自律走行中にエラーとなった場合、地図は保存せずに地図生成処理を終了します。経由地点 は、位置([m])・姿勢([°])を[ x, y, z, roll, pitch, yaw ]のように指定し、カンマ区切りでいくつでも 指定可能です。経由地点の記述方法は、以下の「【waypoints list.yaml の記述方法】」をご参照 ください。

【waypoints\_list.yaml の記述方法】

waypoints:  $[$   $[$   $x_0$ ,  $y_0$ ,  $z_0$ ,  $roll_0$ ,  $pitch_0$ ,  $yaw_0$  ],  $[$   $x_1$ ,  $y_1$ ,  $z_1$ ,  $roll_1$ ,  $pitch_1$ , yaw<sub>1</sub> ],  $\cdots$  [  $x_n$ ,  $y_n$ ,  $z_n$ , roll<sub>n</sub>, pitch<sub>n</sub>, yaw<sub>n</sub> ] ]

## <span id="page-7-0"></span>5 著作権

本文書の著作権は公立大学法人会津大学に帰属します。 この文書のライセンスは以下のとおりです。 [クリエイティブ・コモンズ表示](https://creativecommons.org/licenses/by/2.1/jp/) 2.1 日本 [Creative Commons —](https://creativecommons.org/licenses/by/2.1/jp/) 表示 2.1 日本 — CC BY 2.1 JP

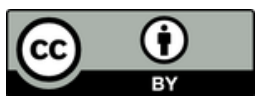